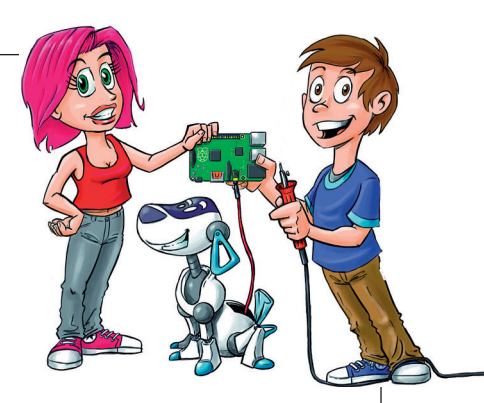

## **Содержание**

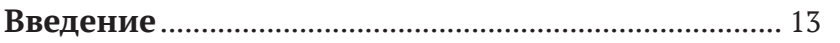

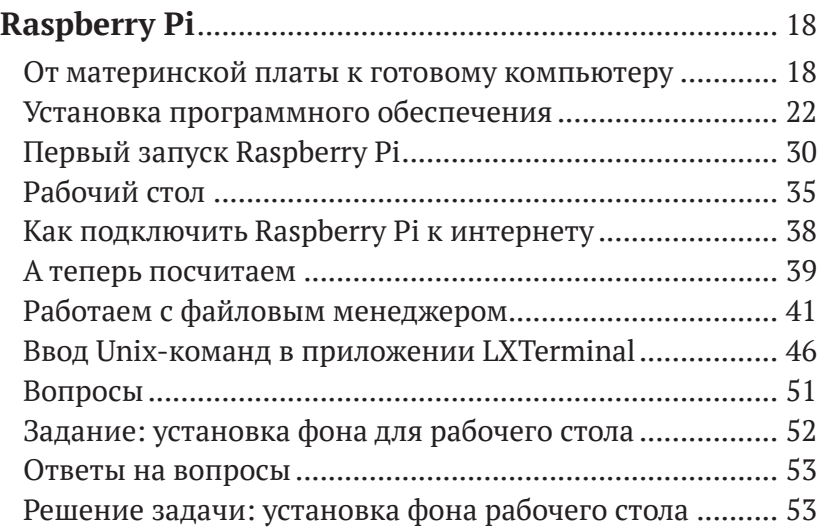

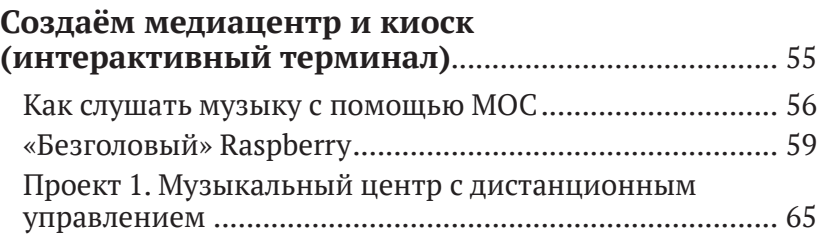

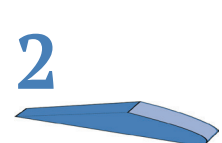

**1**

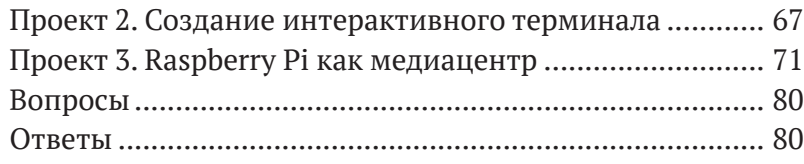

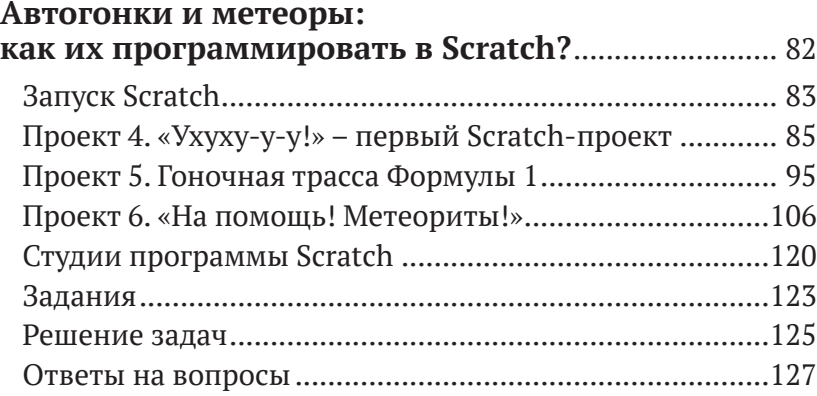

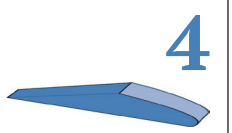

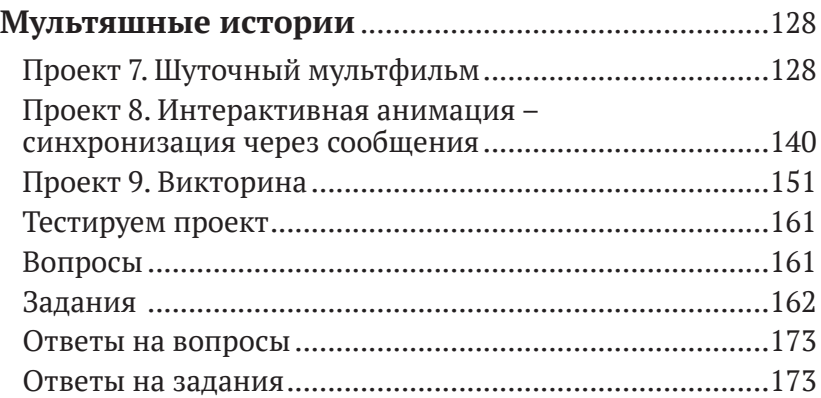

**5**

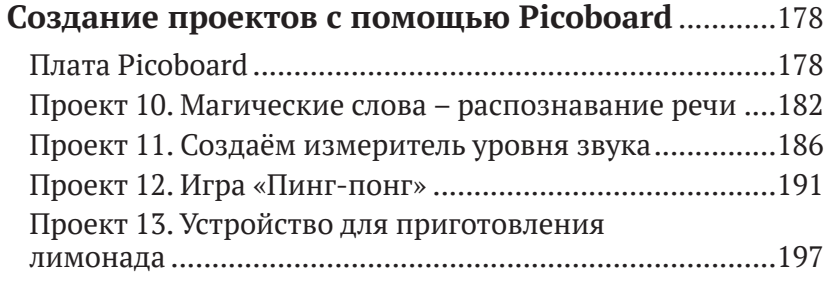

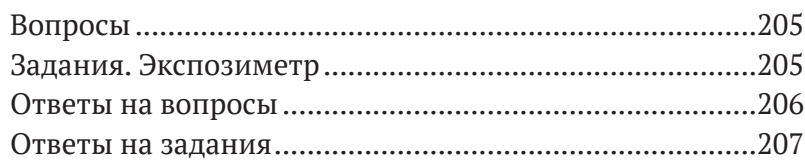

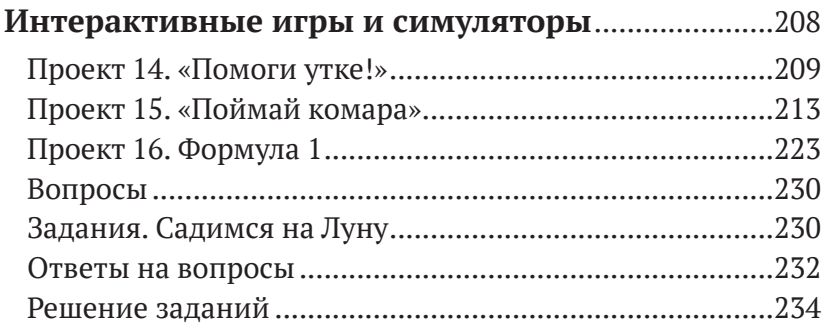

8

 $\sqrt{7}$ 

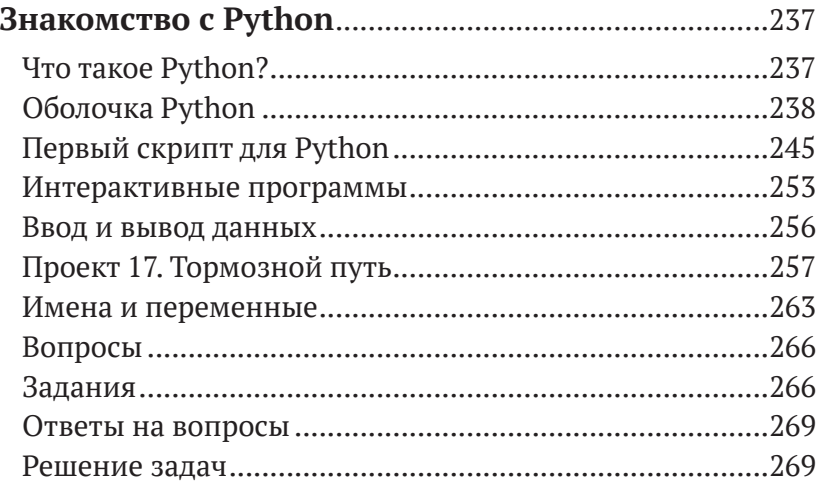

## А что это там мигает? Управляем<br>светодиодами с помощью Raspberry Pi ..................272

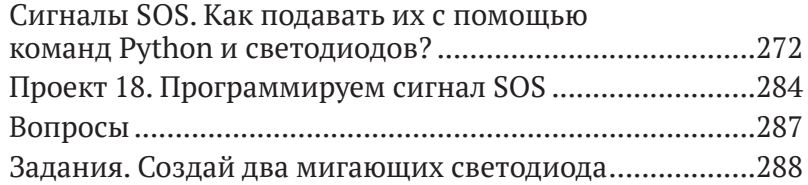

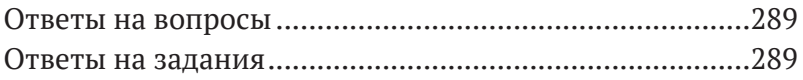

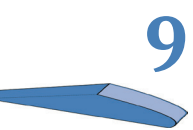

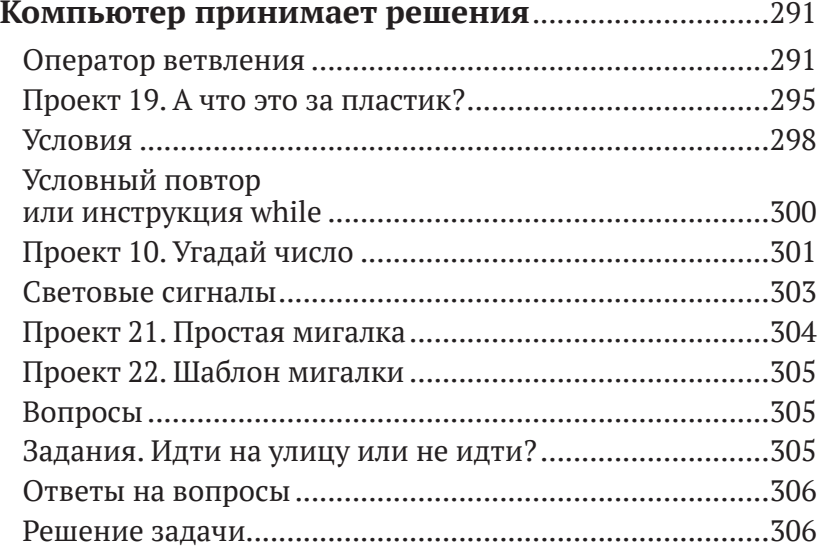

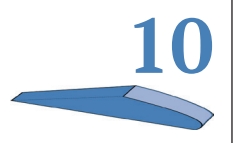

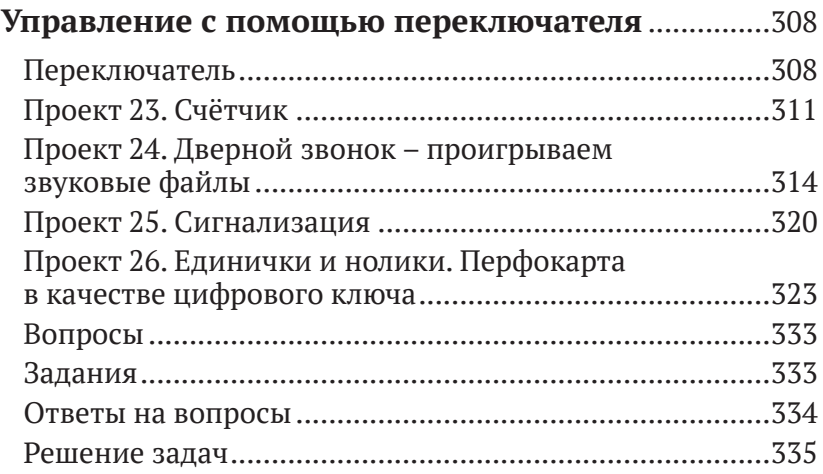

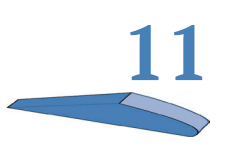

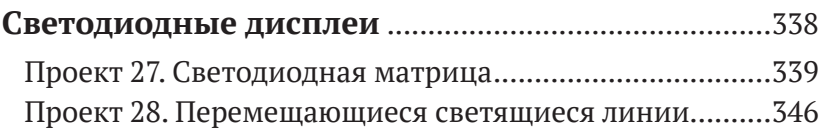

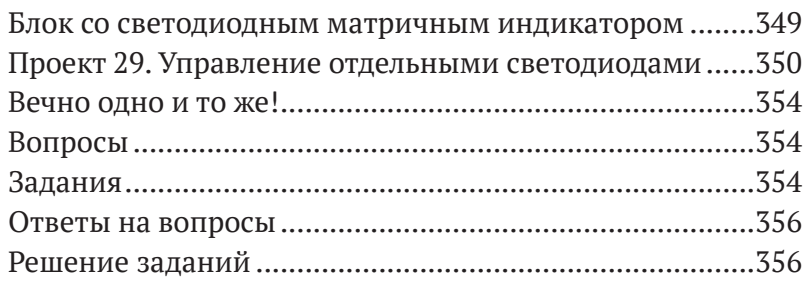

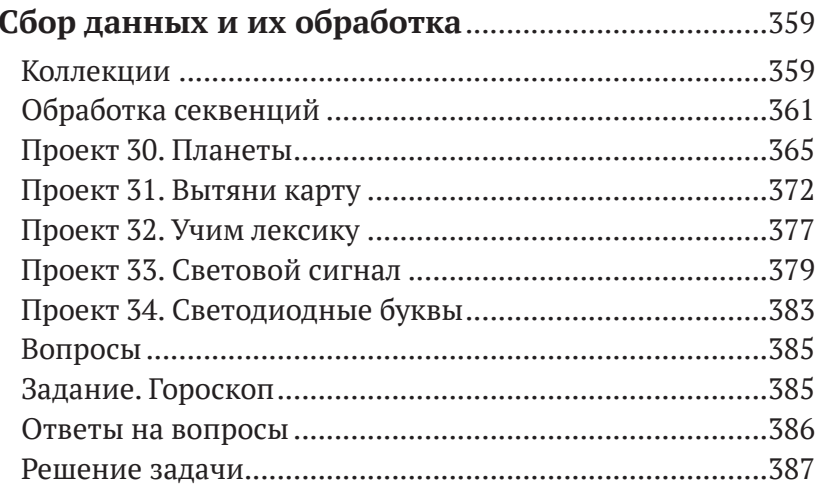

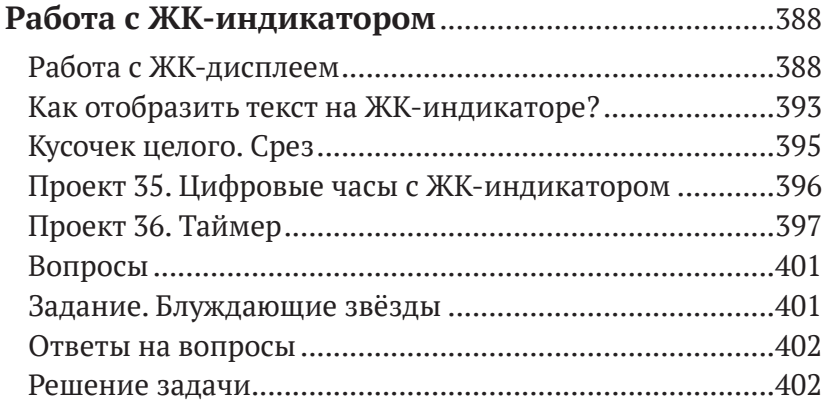

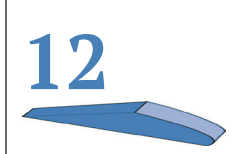

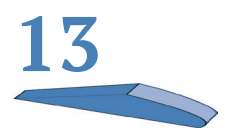

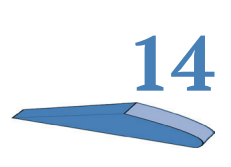

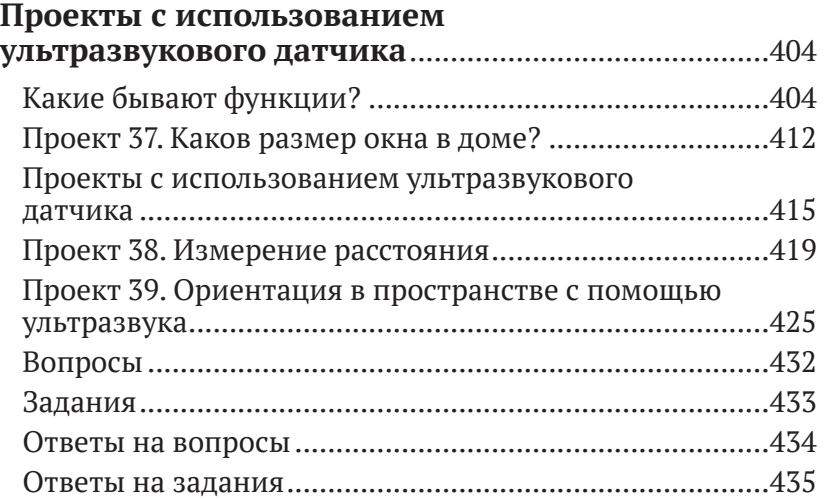

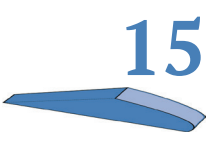

#### **Измерение [температуры](#page--1-0) и система**

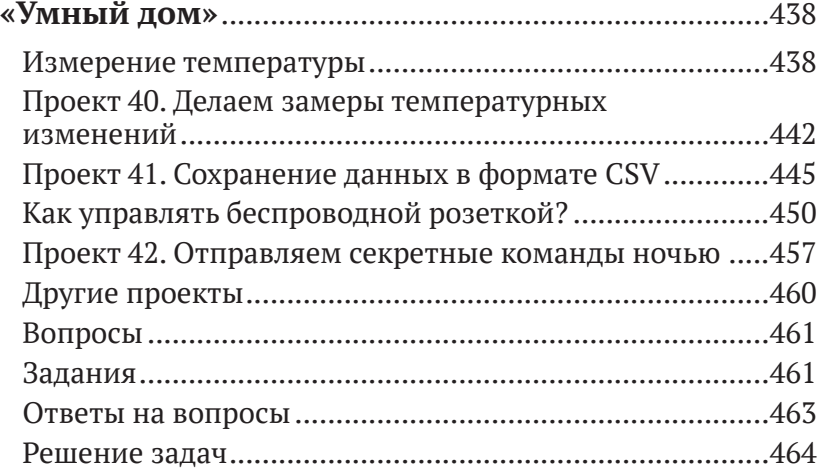

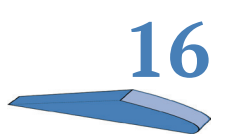

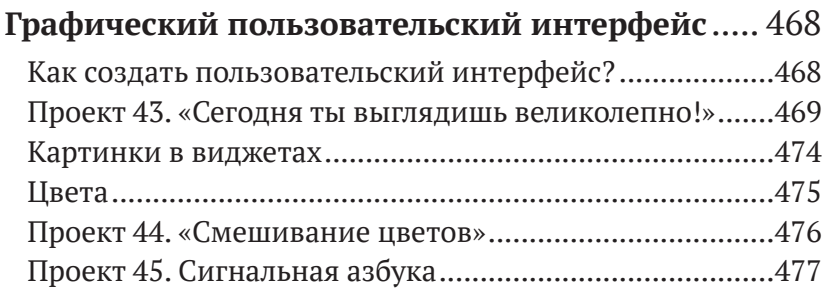

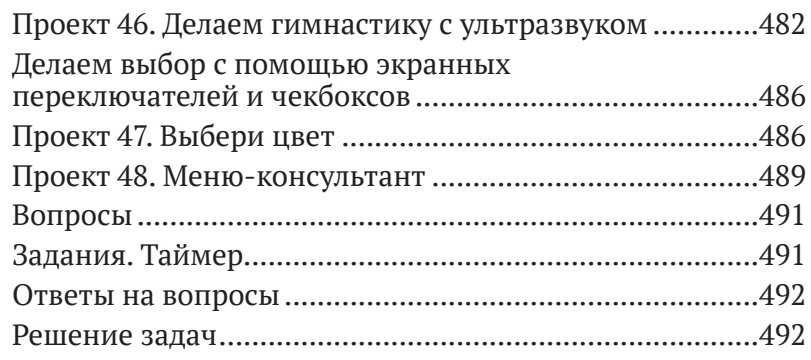

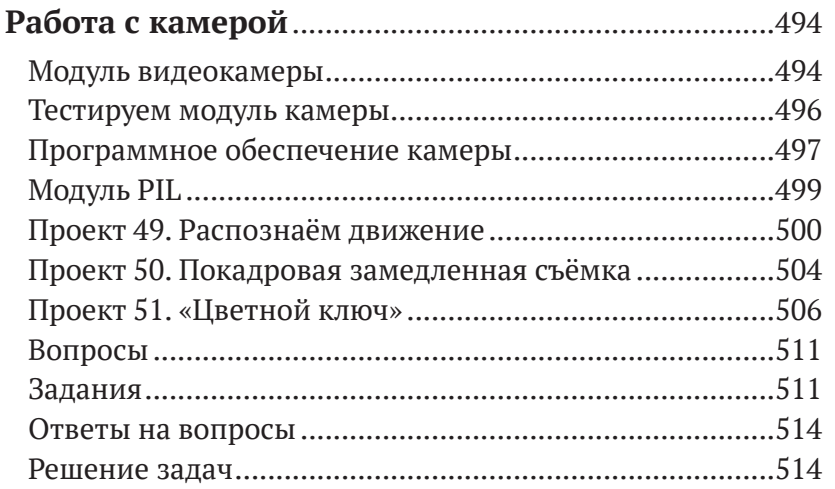

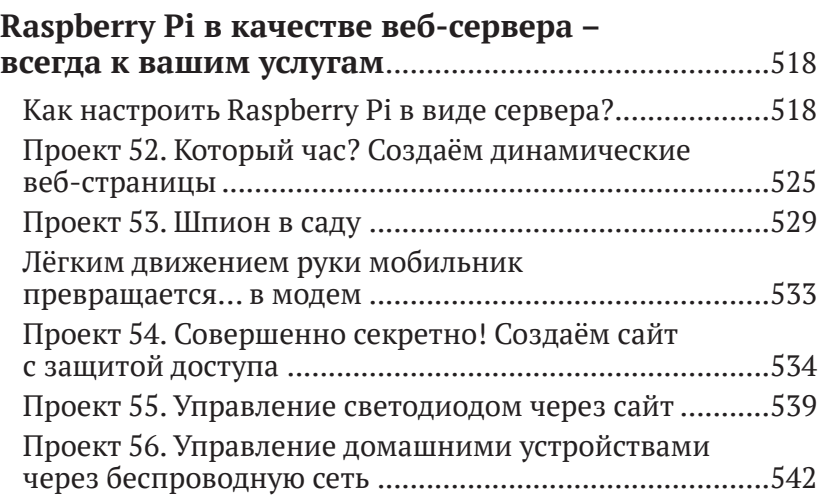

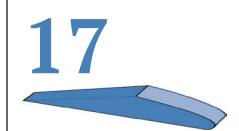

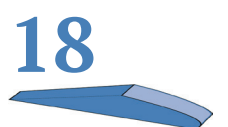

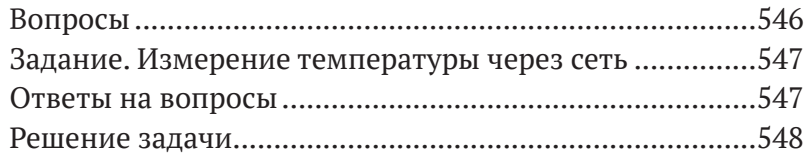

### **[Примечания](#page--1-0) для родителей**

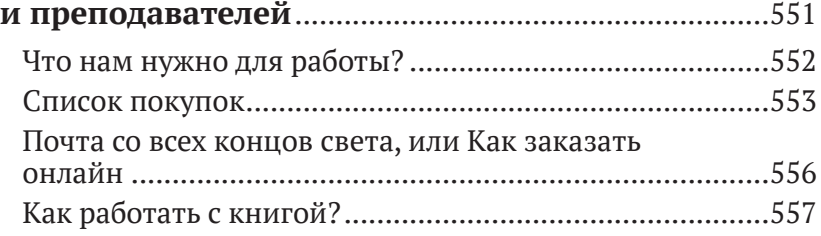

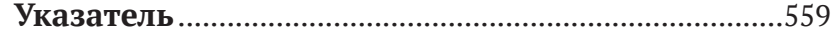

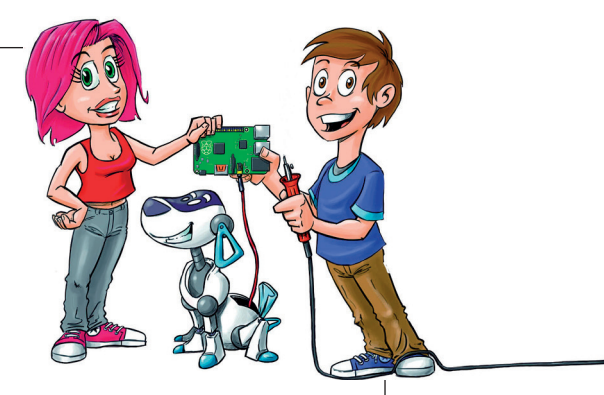

### <span id="page-8-0"></span>Введение

Raspberry Pi - это хоть и маленький, но настоящий компьютер, который состоит всего из одной небольшой платы. Но на этом маленьком компьютере ты можешь создавать собственные проекты. Название этого компьютера - Raspberry Pi - состоит из двух слов: Raspberry - «малина» и Pi - число «пи». А логотипом этого компьютера стало изображение малины. Стоит такой компьютер совсем недорого, а все программные средства, которые понадобятся для работы с ним, и вовсе бесплатные. С «малинкой» так и хочется поэкспериментировать и поиграть, но всё же это не игрушка. Raspberry Pi - надёжная машинка, и используют её не только для обучения, но и для серьёзных проектов в области техники и экономики.

Этот компьютер, как, впрочем, и его старшие собратья, состоит из аппаратной части и программного обеспечения. Аппаратная часть - это всё то, что можно увидеть и потрогать руками (корпус, плата со смонтированными на ней деталями компьютера, клавиатура, монитор). А вот программное обеспечение - это всевозможные программы и данные, которые находятся в самом компьютере и которые контролируют его работу. Все программы создаются программистами. А пишутся программы на языке, который компьютер понимает. Этот язык и называется языком программирования. Языков программирования в мире много. Так как главная тема этой книги - программирование, мы будем использовать такие языки, как Scratch и Python. Они облегчат изучение темы. С помощью программирования ты закрепишь свои познания в компьютерной технике. Можешь подойти к этому творчески. Без знаний программирования изучать «малинку» будет сложнее.

- ¾ Scratch это язык программирования для начинающих. Ты создаёшь программу прямо на экране при помощи мышки. Много ошибок не наделаешь, зато быстро освоишь базовые идеи программирования. Язык программирования Scratch поможет тебе прямо на экране создавать мультфильмы и игры.
- $\triangleright$  Python это язык программирования для профессионалов. Но и его тоже легко освоить. Python используется в промышленности для работы с крупными и специализированными проектами. С помощью Python ты сможешь создавать программы, шифровать данные, управлять роботами и многое другое.

Отличительная особенность «малинки» от обычного компьютера (планшета, ноутбука, стационарного компьютера) состоит в том, что ты по своему усмотрению можешь изменять его аппаратную конфигурацию. То есть для каждого проекта ты можешь из набора деталей собрать компьютер, по своим техническим характеристикам наиболее отвечающий поставленным задачам. Прежде всего (кроме, конечно, самого Raspberry Pi) тебе понадобятся:

- ¾ такие электронные устройства, как монитор, клавиатура, мышка и колонки, которые, скорее всего, у тебя уже есть, только ты используешь их для других целей;
- ¾ электронные схемы, которые ты соберёшь из маленьких деталей, таких как сопротивления, конденсаторы, сенсоры и светодиоды;
- ¾ другие механические элементы, которые ты сможешь самостоятельно в считанные минуты смастерить из бумаги, фольги, проволоки, липкой ленты и прочих подручных материалов;
- ¾ несколько специальных устройств, таких, например, как RPi-модуль и чертёжная доска Scratchboard.

### **Как читать эту книгу**

Эта книга состоит не только из пояснительного текста, но и из инструкций. Шаг за шагом следуя инструкции, ты научишься создавать программы. Такие пояснительные тексты порой понять бывает довольно сложно. Но, скажу по собственному опыту, соблюдение некоторых правил поможет тебе. Итак, вот эти три основных правила.

1. Шаг первый – делай постепенно! Сначала читай инст

рукцию и вникай в прочитанное. Сконцентрируйся на прочитанном и не спеши читать дальше.

- 2. Шаг второй не бойся делать ошибки! Даже если сомневаешься, всё ли ты понял правильно, начни воплощать в жизнь этот шаг. Здесь тебе понадобится немного смелости и отваги (даже для выполнения первого шага).
- 3. Шаг третий понял, значит, экспериментируй! Если первый шаг выполнен, то ты увидишь результат. Соответствует ли он тому, что написано в инструкции? Если нет, перечитай этот пункт ещё раз. Может быть, ты понял написанное как-то иначе. Попробуй снова!

### **Немного о содержании книги**

Книга состоит из трёх частей.

В первой части (главы 1–2) речь идёт о подготовке к работе с «малинкой». Прежде всего расскажем об установке основной программы, обеспечивающей работу компьютера: операционной системы Raspbian. Дальше ты узнаешь, как установить программные средства и игры и как можно использовать Raspberry Pi в качестве медиацентра – слушать музыку и смотреть фильмы. Никаких особых знаний для этого тебе не потребуется. Все необходимое ты узнаешь, читая книгу и выполняя инструкции.

Во второй части книги (главы 3–6) ты начнёшь программировать с помощью Scratch. Для этого нужно будет собрать модули программного текста. Делается это быстро и легко. Таким образом ты сможешь программировать видео, игры, автосимуляторы и многое другое. Для работы с несколькими проектами тебе понадобится Picoboard (сенсорная доска). Она состоит из курсора и звуковых и световых сенсоров. С помощью этого устройства ты сможешь собрать систему наведения и педаль газа для автосимулятора, управлять курсором на экране или с помощью светового сенсора проверить количество сахара в лимонаде. Фантазия не знает границ.

В третьей части (главы 7–18) мы начнём работать с программой Python. С помощью этого языка программирования ты начнешь писать программы для управления светодиодами, для управления домашней техникой с помощью радиосигнала, научишься измерять температуру или с помощью ультрафиолетового сенсора контролировать спортивные упражнения. С помощью камеры (или инфракрасной камеры) твой Raspberry Pi будет наблюдать за садом. С помощью видеокамеры и программы, написанной на Python, твой компьютер сможет обнаружить и моментально отреагировать на движение или распознать образец краски на кодовой карте. В последней главе речь идёт о том, как можно использовать Raspberry Pi в качестве веб-сервера. Ты создашь веб-сайты, которые затем сможешь протестировать на своём смартфоне. Всё это звучит очень страшно и сложно. Но программные тексты небольшие, меньше страницы. Так что ты сможешь всё быстро записать, проверить и усовершенствовать.

В приложении есть глава для родителей и преподавателей. Там находится список всех устройств и электронных деталей, которые понадобятся для проектов. К счастью, почти всё сейчас можно заказать в интернете. Но для пользования онлайн-магазинами тебе понадобится помощь родителей.

### **Структура главы**

Ещё пару слов о структуре некоторых глав. Ближе к концу каждой главы ты найдёшь несколько несложных вопросов, касающихся её содержания. Они помогут тебе ещё раз обдумать основные моменты этой главы.

В каждой главе будет рассмотрена новая тема, для которой следует написать отдельную небольшую программу. Написание таких программ и будет заданием по программированию. Но эти задания будут несложными, т. к. в каждой главе ты найдешь большое количество указаний и подсказок.

Ну и в самом конце главы ты найдёшь развёрнутые пояснения к заданиям и ответы на вопросы.

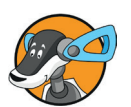

#### **Указания и дополнительная информация**

В книге ты будешь встречать значок с изображением собачки. Этот значок показывает, что выделенный голубым цветом текст – это дополнительная информация, которая может оказаться очень важной.

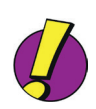

#### **Практические советы**

Советы и подсказки в каждом разделе обозначены значком с восклицательным знаком, а сам текст подсказки или совета выделяется фиолетовым цветом.

### **Отзывы и пожелания**

Мы всегда рады отзывам наших читателей. Расскажите нам, что вы думаете об этой книге – что понравилось или может быть не понравилось. Отзывы важны для нас, чтобы выпускать книги, которые будут для вас максимально полезны.

Вы можете написать отзыв прямо на нашем сайте [www.dmk](http://www.dmkpress.com)[press.com](http://www.dmkpress.com), зайдя на страницу книги, и оставить комментарий в разделе «Отзывы и рецензии». Также можно послать письмо главному редактору по адресу [dmkpress@gmail.com](http://dmkpress@gmail.com), при этом напишите название книги в теме письма.

Если есть тема, в которой вы квалифицированы, и вы заинтересованы в написании новой книги, заполните форму на нашем сайте по адресу [http://dmkpress.com/authors/publish\\_book/](http://dmkpress.com/authors/publish_book/) или напишите в издательство по адресу [dmkpress@gmail.com](http://dmkpress@gmail.com).

### **Список опечаток**

Хотя мы приняли все возможные меры для того, чтобы удостовериться в качестве наших текстов, ошибки все равно случаются. Если вы найдёте ошибку в одной из наших книг – возможно, ошибку в тексте или в коде – мы будем очень благодарны, если вы сообщите нам о ней. Сделав это, вы избавите других читателей от расстройств и поможете нам улучшить последующие версии этой книги.

Если вы найдёте какие-либо ошибки в коде, пожалуйста, сообщите о них главному редактору по адресу [dmkpress@](http://dmkpress@gmail.com) [gmail.com](http://dmkpress@gmail.com), и мы исправим это в следующих тиражах.

### **Нарушение авторских прав**

Пиратство в интернете по-прежнему остаётся насущной проблемой. Издательства «ДМК Пресс» и MITP очень серьёзно относятся к вопросам защиты авторских прав и лицензирования. Если вы столкнётесь в интернете с незаконно выполненной копией любой нашей книги, пожалуйста, сообщите нам адрес копии или веб-сайта, чтобы мы могли применить санкции.

Пожалуйста, свяжитесь с нами по адресу электронной почты [dmkpress@gmail.com](http://dmkpress@gmail.com) со ссылкой на подозрительные материалы.

Мы высоко ценим любую помощь по защите наших авторов, помогающую нам предоставлять вам качественные материалы.

<span id="page-13-0"></span>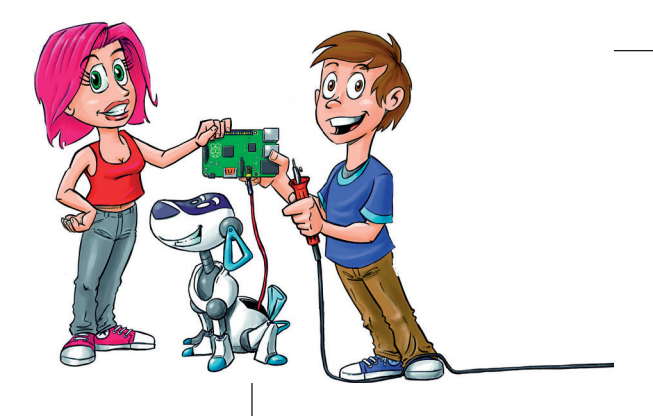

# **1 Raspberry Pi**

В первой главе речь идёт о том, как собрать функциональный компьютер и установить на него программное обеспечение.

Ты уже знаком с операционной системой Linux? Ну, или хотя бы слышал о ней? Дистрибутив *Raspbian*, который мы используем, как раз и создан на базе операционной системы Linux Debian и хорошо приспособлен для нашей «малинки». Ты копируешь файлы, создаёшь нового пользователя, подключаешь компьютер к сети и устанавливаешь игры и полезный софт.

### **От материнской платы к готовому компьютеру**

Изначально Raspberry Pi не является полноценным компьютером. Это материнская плата с процессором и многочисленными разъёмами для клавиатуры, монитора и прочих устройств. В этом разделе речь пойдёт об аппаратной части, т. е. о частях, которые можно потрогать руками. В этой главе ты узнаешь, как из твоего Raspberry Pi собрать полноценный компьютер. Самая новая версия материнской платы называется Raspberry Pi 3 модель b и появилась рынке 29 февраля 2016 года. Если твой Raspberry Pi более ранней версии, ничего страшного. Все проекты, описанные в этой книге, работают и с другими моделями.

#### **Сначала о главном**

Возможно, ты сейчас читаешь этот раздел вместе со своими родителями. В приложении приводится список комплектующих, которые понадобятся для создания проектов. Поэтому спроси родителей, смогут ли они обеспечить тебя этими деталями.

Помимо самого компьютера Raspberry Pi, потребуются следующие устройства:

- ¾ карта памяти (SD-card). На ней будут храниться все программы и данные. Для работы с Raspberry Pi тебе понадобится маленькая карта микро-SD. Она должна быть объёмом, как минимум, 4 ГБ и со скоростью обмена данными не менее 10 МБ/с. В 1 ГБ содержится примерно 1 млрд бит;
- ¾ клавиатура, подключаемая через USB-разъём. Это самая обычная клавиатура с кабелем. Но если проводной клавиатуры нет, подойдёт и беспроводная;
- $\triangleright$  электропитание. На материнской плате Raspberry Pi имеется маленький USB-вход, который можно использовать для подключения к электросети. Для питания компьютера нужно использовать блок питания с напряжением 5 В и силой тока не менее в 1000 миллиампер (1000 мА). Лучше всего для этого подходит зарядное устройство для мобильного телефона (стоимость от 700 руб.);
- ¾ монитор с разъёмом HDMI. Первые буквы аббревиатуры HD означают высокое разрешение. MI – это мультимедийный интерфейс. Всё это нужно для одновременной передачи картинки и звука. Лучше всего взять монитор с разрешением Raspberry Pi со встроенными динамиками. Конечно, для подключения монитора понадобится кабель HDMI. Для мониторов со входом VGA или DVI будет нужен адаптер (его стоимость от 800 руб.). С помощью VGA (от англ. *Video Graphics Array* – видеографическая матрица) и DVI (от англ. *Digital Visual Interface* – цифровой видеоинтерфейс) тоже можно получить разрешение высокого качества. Но Raspberry Pi способен работать и с мониторами более старых моделей, чьё минимальное разрешение составляет 640×480;

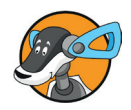

- ¾ мышь USB;
- ¾ для Raspberry Pi второго поколения понадобится Wi-Fiадаптер. Конечно, компьютер можно подключить и без Wi-Fi-адаптера, напрямую, используя интернет-кабель. Но, применяя беспроводное соединение Wi-Fi, ты освободишься от части проводов и сможешь подключить Raspberry Pi к смартфону на базе операционной системы Android или к iPhone. Обрати внимание: Raspberry 3 уже имеет встроенный модуль для подключения к Wi-Fi. Поэтому USB-адаптер беспроводной сети (его стоимость примерно от 800 руб.) потребуется только для Raspberry Pi более ранних версий.

Многие из этих вещей, возможно, у тебя уже есть. И ты можешь попробовать, будут ли они работать с твоим компьютером. Как правило, проблем с этим не возникает.

Но если ты купишь какую-то новую деталь, проверить её на совместимость (подходит ли она к твоему компьютеру?) можно, пройдя по ссылке: [http://elinux.org/RPi\\_VerifiedPe](http://elinux.org/RPi_VerifiedPeripherals)[ripherals](http://elinux.org/RPi_VerifiedPeripherals)*.*

Всё остальное оборудование, которое может тебе понадобиться для специализированных проектов, описано в приложении. Возможно, некоторые детали придётся заказать в интернете. Попроси родителей, чтобы они тебе в этом помогли.

#### **Структура Raspberry Pi**

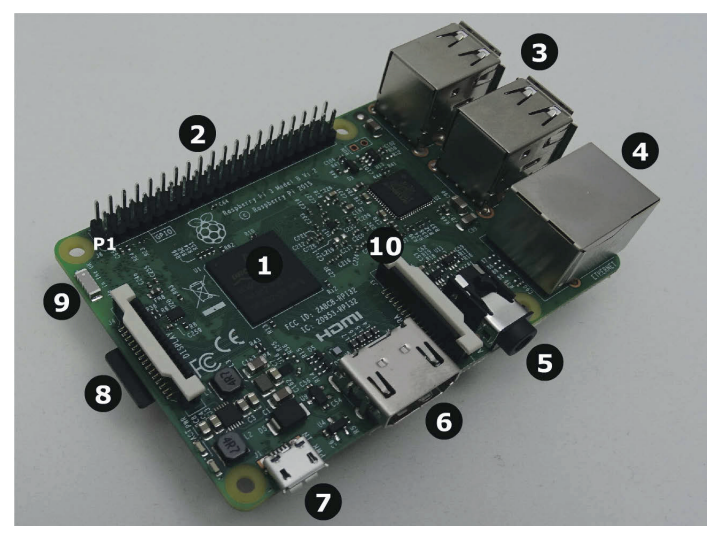

*Рис. 1.1. Raspberry Pi модель 3B*

На рис. 1.1. показана структура Raspberry Pi 3.

- 1. Это процессор. Важнейшая часть, или сердце, любого компьютера. Процессор обрабатывает все данные. В основном он состоит из многочисленных электронных ключей (переключателей), которые, открываясь и закрываясь, пропускают электрический сигнал в нужном направлении. То есть эти электронные ключи управляют электрическими сигналами, направляя их по определённой траектории. В твоём Raspberry Pi установлен мощный четырёхъядерный процессор с тактовой частотой 1,2 ГГц. Значение 1,2 ГГц обозначает, что процессор выполняет, и это означает, что в секунду он выполняет 1200 млн вычислений. Аббревиатура ARM означает *Advanced RISC Machines* (усовершенствованный риск-процессор). Но к слову «риск» это не имеет никакого отношения. Это сокращённая форма от *Reduced Instruction Set Computer*, т. е. компьютер с упрощенным набором команд. Особенность такого процессора – это малое потребление электричества. Поэтому его используют и в мобильных телефонах. Ещё одна деталь: как уже упоминалось ранее, это четырёхъядерный процессор. То есть один четырёхъядерный процессор состоит из четырёх одноядерных, и все эти четыре ядра работают одновременно и совместно.
- 2. Интерфейс GPIO. Эта аббревиатура от английского *General Purpose Input Output Device*, что означает «устройства ввода-вывода общего назначения». Этот интерфейс имеет 40 разъёмов, выполненных в виде контактных штырьков, припаянных к соответствующим электрическим дорожкам материнской платы. С помощью проводов-перемычек ты можешь подключать к компьютеру различные электронные схемы. Важно знать, где находится штырёк № 1, от которого ведется нумерация остальных разъёмов. На картинке штырёк  $N<sup>o</sup>$  1 обозначен как P1. Больше информации об устройстве ввода-вывода смотри в пятой главе.
- 3. У Raspberry Pi третьей модели есть четыре USB-разъёма. К ним ты можешь подключить клавиатуру и мышь.
- 4. Разъём RJ45. К этому разъёму подключается интернет-кабель для локальной сети. Этот кабель для проводного интернета подключается напрямую к компьютеру. Такое соединение намного практичнее, чем Wi-Fi.
- 5. Аналоговый аудиовыход с дополнительным композитным видеовыходом. Аудиовыход служит для подключения наушников или колонок. Колонки – это громко-

<span id="page-17-0"></span>говоритель со встроенным усилителем и собственной системой энергопитания. К видеовыходу подключается телевизор.

- 6. Разъём HDMI. Через этот разъём с помощью кабеля HDMI к компьютеру подключается монитор. Эта аббревиатура расшифровывается как *High Definition Multimedia Interface*, а говоря русским языком, «мультимедийный интерфейс с высоким разрешением». То есть монитор, подключенный к этому разъему, обеспечивает очень хорошее качество картинки с разрешением 1920×1080 пикселей. А «мультимедийный» означает, что через этот разъём передается не только видеокартинка, но и звук.
- 7. Микроразъём USB служит для подключения блока питания.
- 8. Держатель для карт внешней памяти микро-SD. Будь осторожен! Когда компьютер включён, ни в коем случае не трогай эту карту! Разъём устроен так, что при нажатии карта выскакивает. Если карта памяти выскочит, твой Raspberry Pi в одно мгновение потеряет все свои данные.
- 9. Это антенна Bluetooth и Wi-Fi. Служит для подключения твоего компьютера к телефону или домашней интернет-сети через беспроводную Wi-Fi-сеть.
- 10. Вход для подключения CSI-камеры (*Camera Serial Interface* – Последовательный интерфейс камеры) (см. главу 12).

Больше ничего не забыли? Ну конечно! Твой Raspberry Pi не имеет кнопки **ON/OFF**. Как только ты подключишь его к источнику питания, он сразу же начнёт работу. Но прежде чем ты это сделаешь, позаботься о том, чтобы программное обеспечение было установлено на карту микро-SD. Как это сделать, сейчас объясню.

### **Установка программного обеспечения**

В предыдущем разделе речь шла об аппаратном обеспечении компьютера, т. е. о деталях, которые можно потрогать руками. Но, для того чтобы твой Raspberry Pi действительно работал, ему потребуется *программное обеспечение*. Это программы и данные, которые руками пощупать нельзя. Важнейшей частью программного обеспечения компьютера является операционная система. Она отвечает за работу всего компьютера, хранение данных, работу клавиатуры, мышки и других подключённых устройств, а также за пользовательский интерфейс. Короче говоря, операционная система несёт ответственность за основные функции компьютера. Без операционной системы не будет работать ни один компьютер. В этом разделе речь пойдёт о том, как установить операционную систему на твой Raspberry Pi. .<br>Для этого тебе понадобится другой компьютер (например, Apple Мас или компьютер с операционной системой Windows). Если у тебя пока нет своего компьютера, попроси кого-то, кто тебе поможет.

Для Raspberry Pi существует множество операционных систем. В этой книге мы будем использовать операционную систему Raspbian - версию операционной системы Linux. Точнее говоря, это модификация операционной системы Debian Jessie, которая подходит для Raspberry Pi как нельзя лучше. Эта операционная система устанавливается на SD-карту. Легче всего это сделать при помощи установщика NOOBS (New Out Oft he Box Software), в котором Raspbian уже есть. Говоря проще, New Out Oft he Box Software означает примерно следующее: «Новая система, с помощью которой можно быстро и легко установить программное обеспечение». Можно купить SD-карту с предустановленной NOOBS. Если у тебя такая карта памяти уже есть, то следующий раздел можешь пропустить. Если же у тебя такой карты нет, NOOBS можно бесплатно скачать и установить его на свою SD-карту. Как это сделать, я объясню ниже.

#### Как скачать NOOBS

Перед установкой на твой ПК, Мас или ноутбук SD-карту нужно подготовить. Если у тебя нет опыта обращения с компьютером, то здесь тебе пригодится помощь экспертов.

На официальном сайте Raspberry Pi http://www.raspberrypi.org/downloads доступны для скачивания установщики NOOBS и другие операционные системы. Из двух предложенных вариантов выбери NOOBS (обрати внимание -NOOBS LITE не подходит!), кликни Download ZIP. Начнётся скачивание ZIP-архива, который нужно сохранить на жёстком диске. Чтобы не занимать слишком много места, все данные в архиве запакованы в один файл. Это называется архивацией файла. Архивацию можно назвать сжатием данных. Но тем не менее всё равно объем этого ZIP-файла остается большим, и для его загрузки потребуется некоторое время.

Конец ознакомительного фрагмента. Приобрести книгу можно в интернет-магазине «Электронный универс» [e-Univers.ru](https://e-univers.ru/catalog/T0003159/)